# **Desarrollo de sistema anti-robo de combustible para vehículos automotores tipo diésel**

### **Israel Ibarra Solís, Mario Ismael Zalazar Díaz**

Instituto Politécnico Nacional, Unidad Profesional interdisciplinaria de Ingeniería Campus Guanajuato. Puerto Interior, Silao de la Victoria. México

#### **Resumen**

El robo de combustible representa pérdidas millonarias para la industria del transporte en sus esquemas de distribución y logística. De acuerdo con datos obtenidos por la empresa "Servicio Especializado SALADI", en promedio, el rendimiento de un tráiler seminuevo con motor serie 60 de la marca Detroit Diesel, con remolque sencillo, y cargado con 20 toneladas es de 3.0 a 3.2 km/lt; sin embargo, este problema supone un consumo excedente de 1,000 litros de diésel mensuales por unidad en un circuito con trayectos de la Ciudad de México a Lázaro Cárdenas, Michoacán.

Esta investigación se llevó a cabo mediante el uso y análisis de datos obtenidos en repositorios digitales, documentos de referencia y publicaciones de investigaciones similares, una vez que se recabó esta información se implementó un sistema integral de monitoreo, comprendido por un microcontrolador Atmega2560 con módulos GPS (GY-GPS6MV2), GSM (SIM 900), Acelerómetro y Giroscopio(MPU6050), sensores ópticos y de barrera, alarmas sonoras y visuales, cámaras y una plataforma con interfaz gráfica para el usuario (Aplicación móvil y página web), además del blindaje de las líneas de combustible. Esto con la finalidad de llevar un monitoreo de condiciones de conducción y climatológicas.

#### **Abstract**

Fuel theft represents millions of dollars in losses for the transportation industry in its distribution and logistics schemes. According to data obtained by the company "Servicio Especializado SALADI", on average, the performance of a semi-new trailer with Detroit Diesel 60 series engine, with single trailer, and loaded with 20 tons is 3.0 to 3.2 km/lt; however, this problem represents an excess consumption of 1,000 liters of diesel per month per unit in a circuit with routes from Mexico City to Lázaro Cárdenas, Michoacán.

This research was carried out through the use and analysis of data obtained from digital repositories, reference documents and publications of similar research, once this information was collected, an integral monitoring system was implemented, comprising an Atmega2560 microcontroller with GPS modules (GY-GPS6MV2), GSM (SIM 900), Accelerometer and Gyroscope (MPU6050), optical and barrier sensors, audible and visual alarms, cameras and a platform with graphical user interface (mobile application and web page), in addition to the shielding of the fuel lines. The purpose of this is to monitor driving and weather conditions.

**Palabras Clave:** Transporte, Dispositivo antirrobo, Diesel, Arduino uno, monitoreo **Keywords:** Transportation, Anti-theft device, Diesel, Arduino uno, monitoring

### **1. INTRODUCCIÓN**

La transportación terrestre en carretera de mercancías en cualquiera de sus modalidades es fundamental para todos los sectores de la industria en la República Mexicana, así como para los de consumo. Esto debido a su relación costo-beneficio, así como su versatilidad, ya que es más barato y lento que un traslado de mercancía por avión, aunque es más caro y rápido que un transporte ferroviario [1]. En la Tabla 1 se puede observar una comparativa de la versatilidad y eficiencia en cuanto a consumo y emisiones contaminantes de los métodos de transporte que conforman la plataforma multimodal.

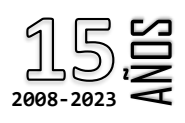

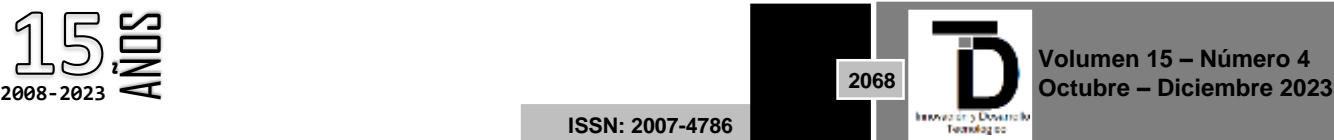

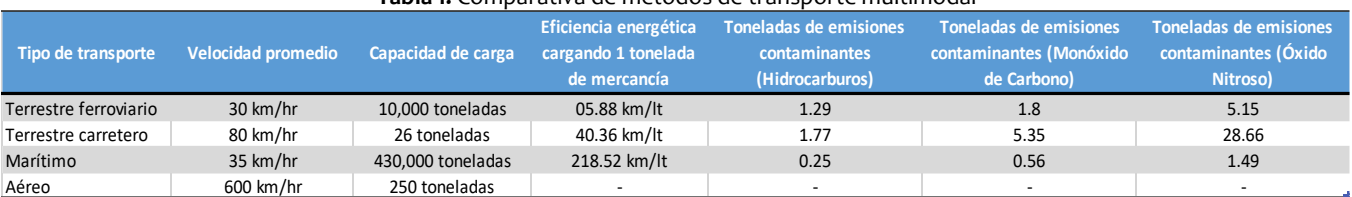

#### **Tabla 1.** Comparativa de métodos de transporte multimodal

#### **I. Sistemas de operación**

Sin embargo, para tener una utilidad tangible hay que mantener las pérdidas al margen en la medida de lo posible. En la industria del transporte desde hace muchos años se presenta el robo de combustibles, antes incluso que el "Huachicoleo" (Figura 1). Siendo este un problema constante, principalmente en unidades Nuevas o Seminuevas, las cuales ofrecen prestaciones más altas como lo es el rendimiento del combustible, los riesgos para el medio ambiente ocasionados por los derrames y filtraciones a suelos profundos y depósitos subterráneos de agua, como se muestra en la Figura 2. Los suelos contaminados son alterados en sus características fisicoquímicas y biológicas, llevando el daño a escalas exponenciales mediante la exposición a agentes contaminantes tanto a la vida silvestre como a los mantos sub acuíferos.

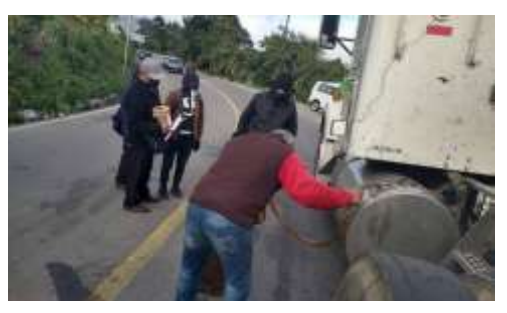

**Figura 1**. Operador "Ordeñando" los tanques de Diésel

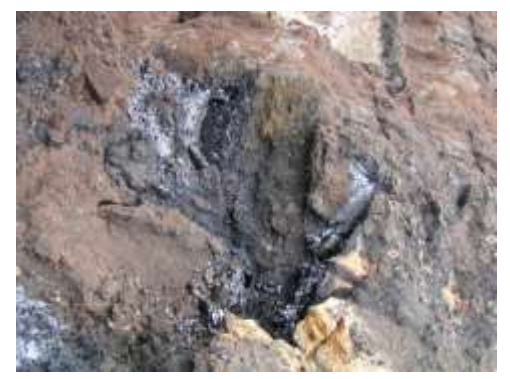

**Figura 1.** Suelo contaminado por derrame de hidrocarburos

### **2. METODOLOGÍA**

 Análisis FODA y Metodología de diseño (figura 3): haciendo un análisis a fondo en lo cual podemos comprender las áreas de oportunidad donde se pretende trabajar para fortalecer el desempeño de nuestro proyecto, reforzando puntos débiles

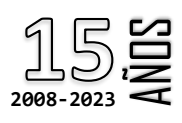

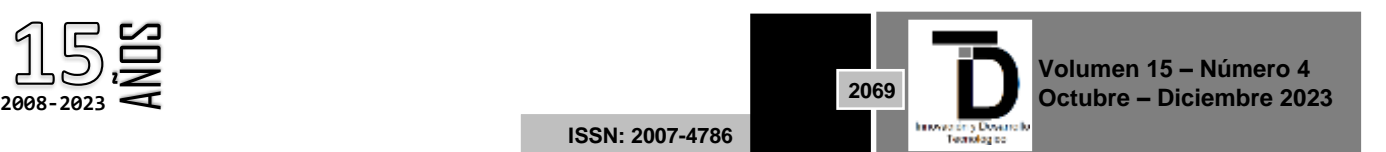

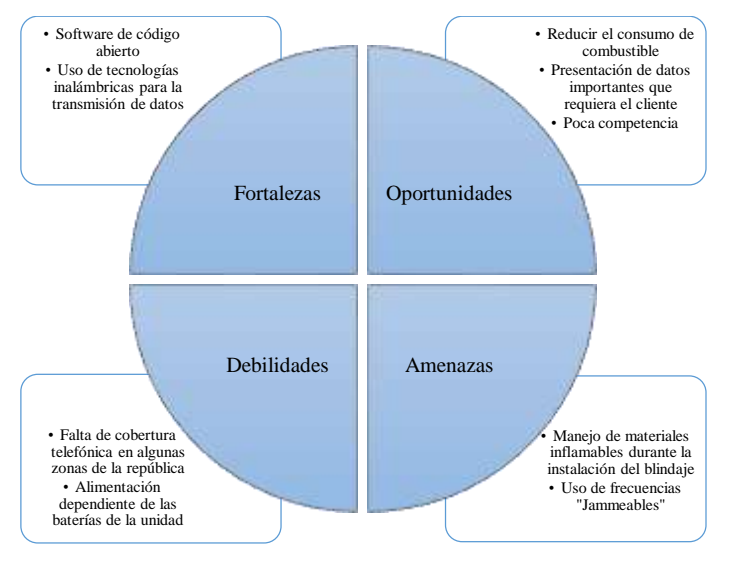

**Figura 3**. Análisis FODA del diseño aplicado a una solución para el problema de robo de Diésel

 Metodología FAST (Functional Analysis System Technique) (figura 4): una técnica de calidad que se enfoca mayormente en la ingeniería de valor, analizando los costos

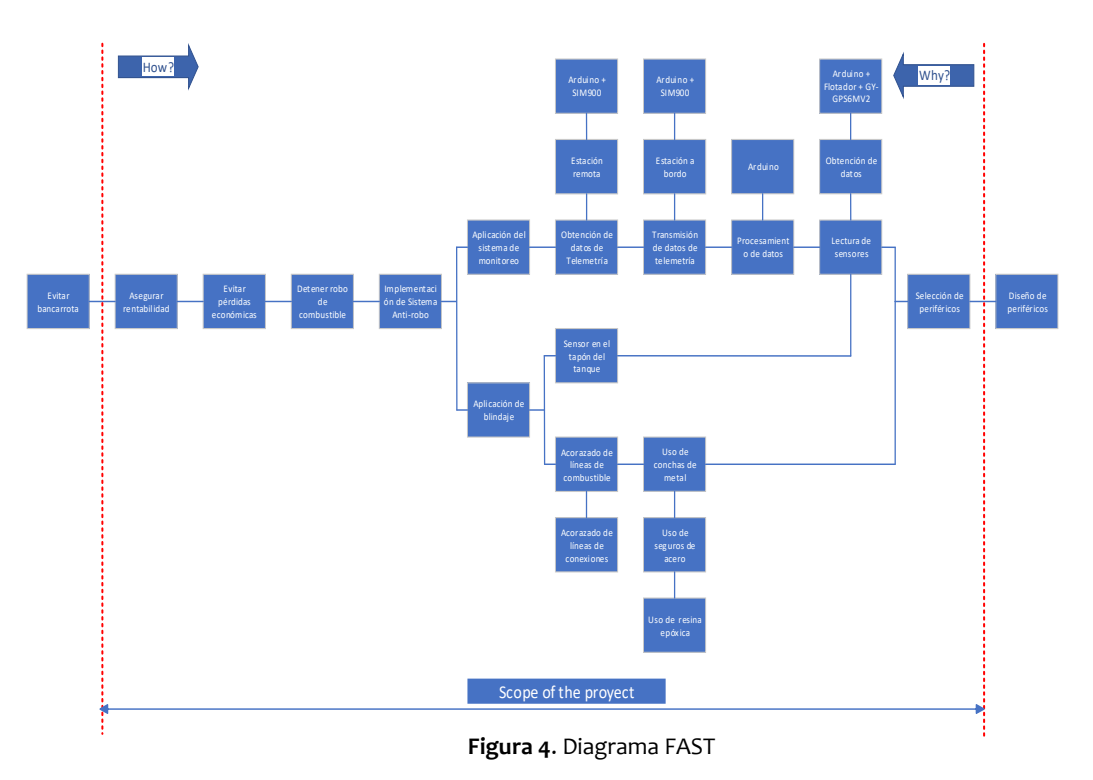

### **l. Desarrollo**

En la Figura 5, se presenta el flujo que se deberá seguir, a través de la ruta crítica, para alcanzar nuestro objetivo general y objetivos específicos.

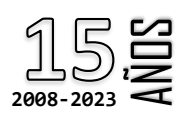

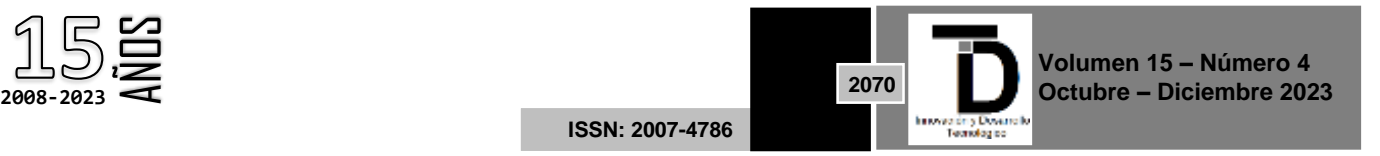

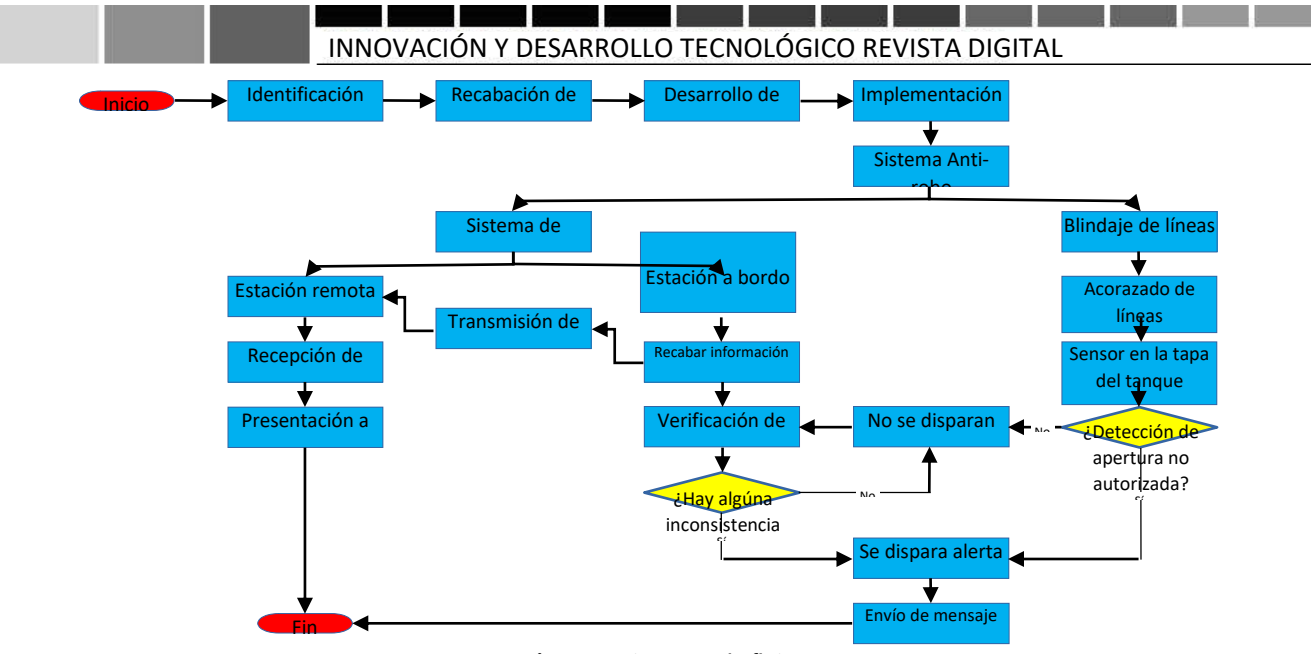

**Figura 5.** Diagrama de flujo

### **II. Modelado de componentes mecánicos con ayuda de software cad**

El sistema de blindaje a de asegurar que sea imposible extraer el Diésel de alguna de las conexiones que se encuentran en las líneas de alta y baja presión del combustible, esto gracias al uso de "conchas" las coladeras, que van ubicadas en la entrada de los tanques de diésel, El último paso fue hacer uso de resina epoxica para la no apertura autorizada por el operador.

A través del Software SolidWorks 2021 de Dassault Systems, y se hizo la aplicación de material y apariencia en "Aluminio Tosco". La primera medida es elemental para la tolerancia entre la coladera y el cuello, como se observa en la Fig. 6, Figura 7, se puede observar el ranurado y barrenado, que fueron colocados en esa disposición con el fin de obstruir

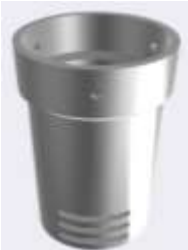

**Figura 6**. Vista superior de la trampa

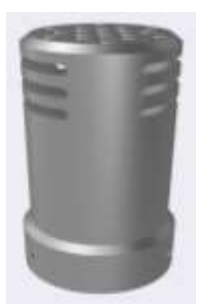

**Figura 7.** Vista inferior de la trampa

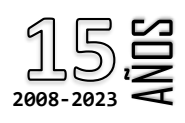

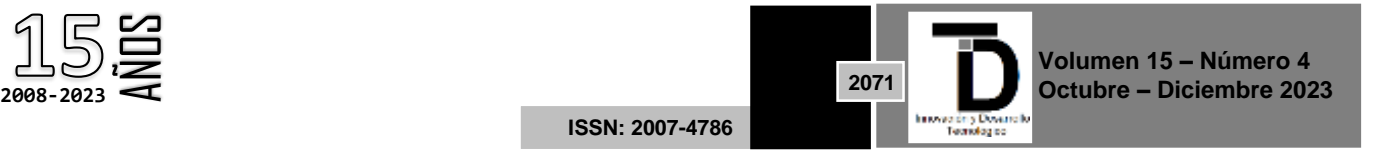

#### **III. Descripción del sistema de monitoreo**

El sistema integral de monitoreo se basa en un circuito de adquisición que realiza diversas tareas, (figura 8) como la adquisición, almacenamiento, visualización y transmisión de datos. Este circuito incluye componentes clave como una placa de desarrollo Arduino UNO, un shield SIM900, un display LCD de 4x20, un módulo para tarjeta SD, un módulo GY-GPS6MV2 y un flotador para el tanque de Diésel. El monitoreo del combustible se logra mediante la adquisición de datos del flotador y el módulo GPS, procesados por Arduino y visualizados en la pantalla.

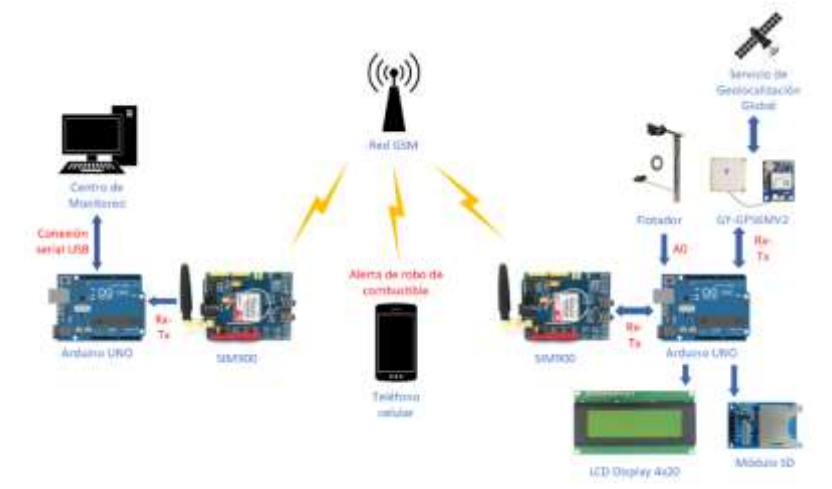

**Figura 8.** Diagrama general del sistema integral de monitoreo

En caso de interrupción de la conexión a la red (por ejemplo, falta de cobertura celular), los datos se almacenan en una tarjeta SD en formato .xls y se transmiten posteriormente vía SMS a la tarjeta SIM en el circuito de recepción de datos. Si la conexión está activa, los datos se envían en mensajes de texto cada 10 segundos. Además, el sistema detecta el robo de combustible y envía alertas vía SMS a un teléfono móvil especificado, incluyendo la cantidad de litros robados y la ubicación en coordenadas de longitud y latitud.

El circuito de recepción de datos, compuesto por un Arduino UNO, un shield SIM900 y un cable de comunicación serial, recibe, procesa y almacena los datos recopilados en la ubicación especificada del disco duro de la PC. Estos datos son posteriormente leídos de los archivos .xls e interpretados por el software LabVIEW para su presentación en la interfaz gráfica de usuario.

El monitoreo de la Interfaz Gráfica de Usuario se lleva a cabo mediante el software LabVIEW 2012, que recibe datos a través de la comunicación serial. Se acondicionan los datos para su presentación en el panel frontal de LabVIEW. La Figura 9 muestra el diseño de este panel frontal, donde se monitorea el consumo de combustible, la velocidad del vehículo, la posición geográfica y la llegada de mensajes. En la Figura 10, se presenta la Interfaz Back End o "Diagrama de bloques", que representa la programación de la GUI.

La ventaja de utilizar Arduino radica en su capacidad para comunicarse con aplicaciones que emplean diferentes lenguajes de programación, gracias a su transmisión serial de datos. Esto lo hace compatible con otros softwares como Matlab, Java, Scratch, y, en este caso particular, con LabVIEW, facilitando la integración y el intercambio de información entre estos sistemas.

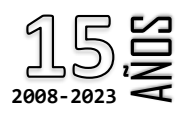

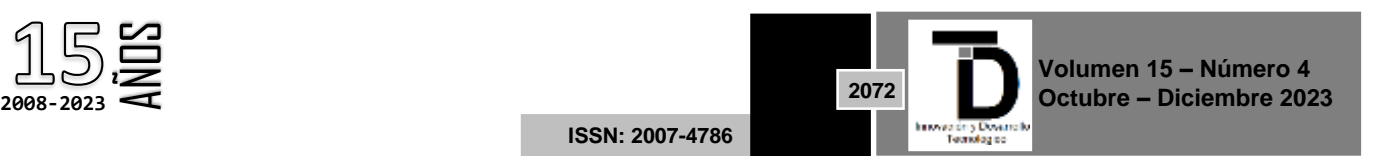

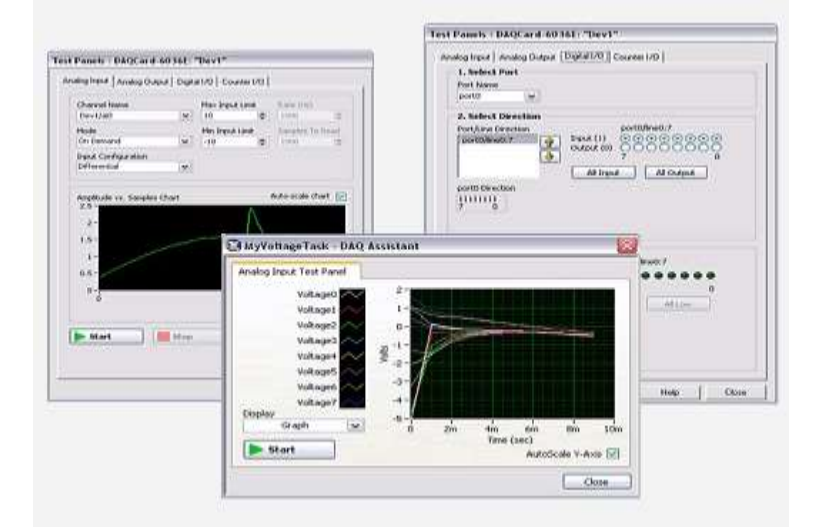

**Figura 9**. Interfaz Front End de Lab View

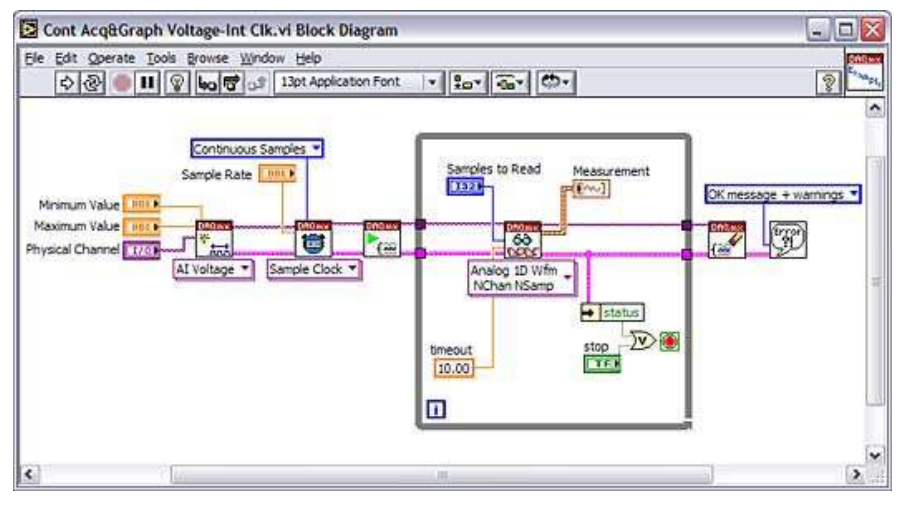

**Figura 10.** Interfaz Back End de Lab View

### **3. RESULTADOS**

### **l. Ajuste de combustible empleando métodos numéricos**

A continuación, se presenta la recolección de datos (tabla 2) realizada para conocer la relación entre la lectura de la tensión en las terminales del flotador (Voltaje) y el nivel de combustible en el depósito (Litros)

| Tabla 2. Recolección de datos (Voltaje vs Litros) |                                                                          |  |  |                                      |  |
|---------------------------------------------------|--------------------------------------------------------------------------|--|--|--------------------------------------|--|
|                                                   | No. De muestra   Medición en Volts   Volumen en litros   16   3.06   160 |  |  |                                      |  |
|                                                   | 2.87                                                                     |  |  | $10 \mid 17 \mid 3.08 \mid 170 \mid$ |  |
|                                                   | 2.87                                                                     |  |  | $20 \mid 18 \mid 3.11 \mid 180 \mid$ |  |

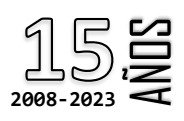

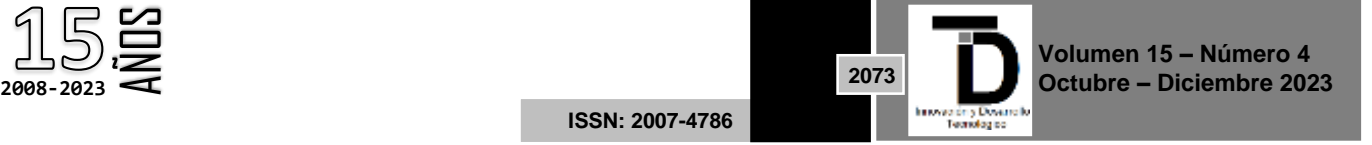

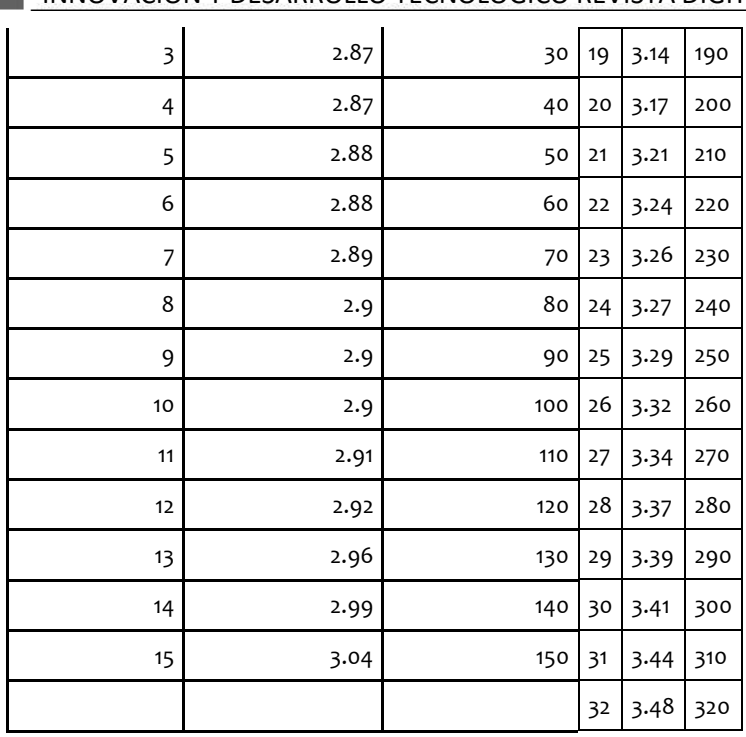

- 1

**Contract Contract** 

Se utiliza métodos numéricos para asignar una equivalencia en litros a los valores intermedios de las lecturas de voltaje. Durante el muestreo, se aplica regresión polinómica a la nube de datos, evaluando ecuaciones polinómicas de segundo a quinto grado. La elección se realiza seleccionando la ecuación que mejor se adapta a la tendencia, basándose en el ajuste demostrado a lo largo del proceso (figura 11).

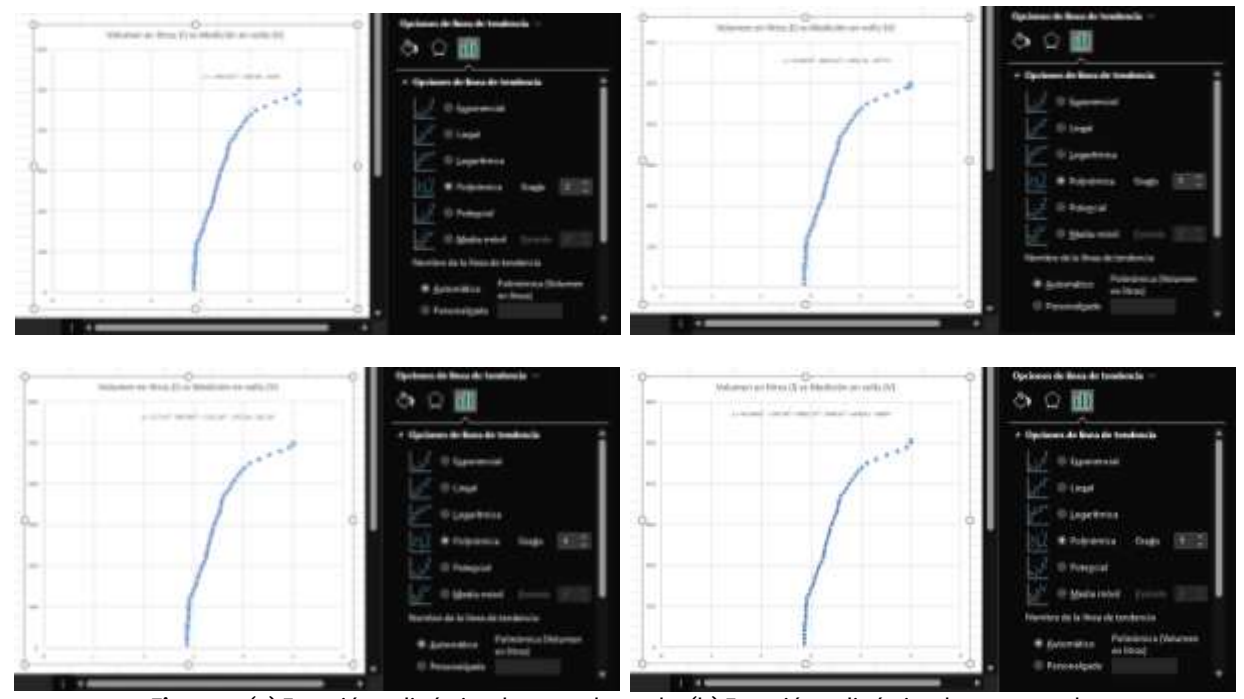

**Figura 11.** (a) Ecuación polinómica de segundo grado, (b) Ecuación polinómica de tercer grado, (c) ecuación polinómica de cuarto grado, (d) ecuación polinómica de quinto grado

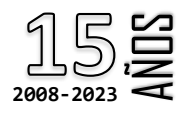

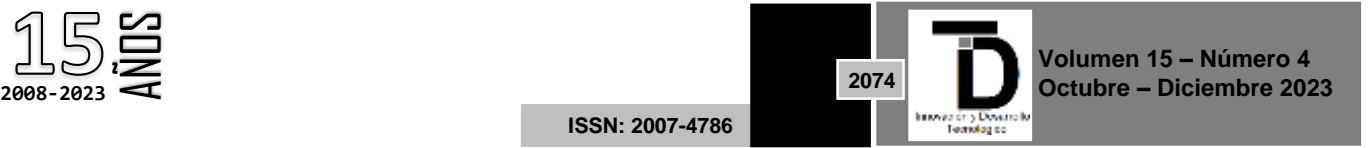

Contrario a seleccionar la regresión polinómica de mayor orden, se elige la ecuación de cuarto grado durante el ajuste con la nube de datos. Esta elección se basa en la adaptación óptima a la geometría de la tendencia del comportamiento del flotador. Así, esta ecuación se utiliza para calcular los datos intermedios del nivel de combustible.

En la tabla 3 se puede observar el formato en el que se guardan los documentos .xls que son introducidos en dicha disposición según el código.

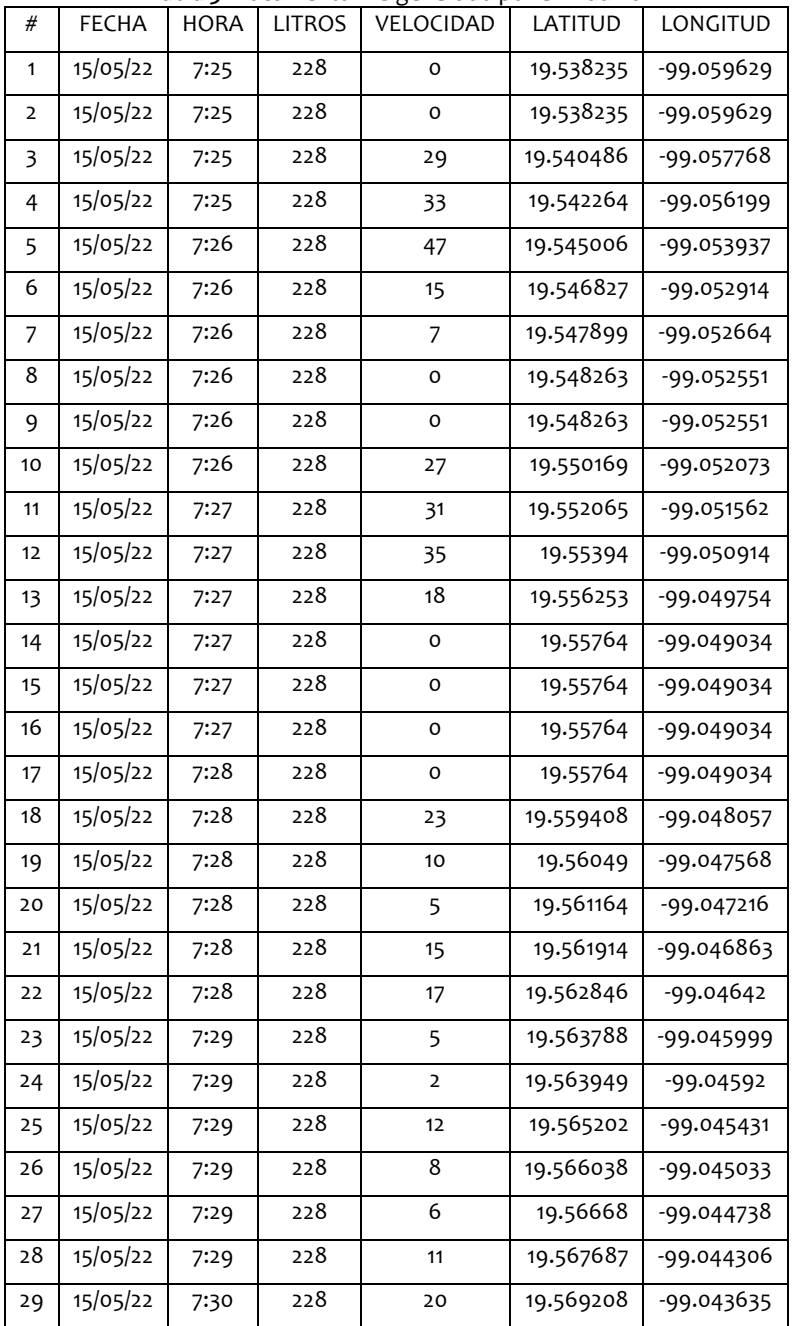

#### **Tabla 3.** Documento .xls generado por el Arduino

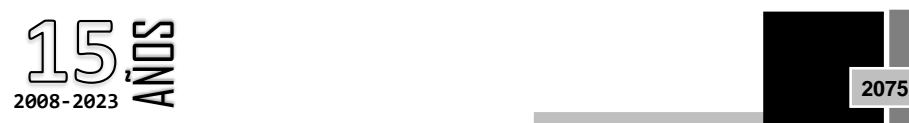

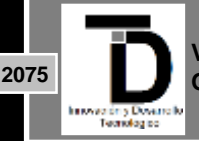

**Volumen 15 – Número 4 Octubre – Diciembre 2023**

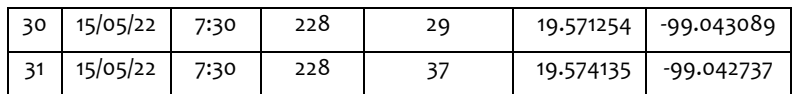

Después de obtener y almacenar los datos en la PC, es posible generar un trazo de la ruta seguida por la unidad proyectándolos en un mapa mediante Google Earth Pro. Para lograrlo, es necesario tener instalada la aplicación de Google Earth en la computadora. A continuación, el archivo generado se guarda en formato .CSV para su posterior utilización (figuras 12 y 13).

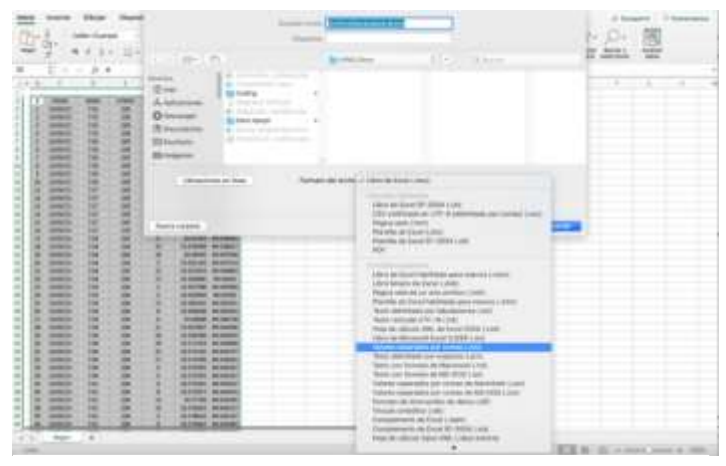

**Figura 12.** Secuencia de exportación en formato .csv

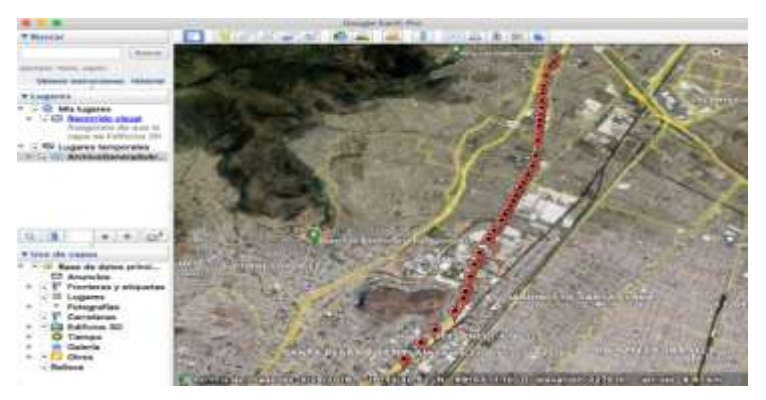

**Figura 13**. Presentación de datos en el entorno principal de Google Earth Pro

### **II. Sistema de Almacenamiento y Visualización de Datos**

Este sistema integra un módulo para tarjeta SD, una pantalla LCD de 4x20 y el GPS GY-GPS6MV2. Capaz de registrar datos como volumen de combustible, posición geográfica, hora, fecha, año y velocidad del vehículo cada 10 segundos, simultáneamente presenta en la pantalla las coordenadas de longitud y latitud, el nivel de combustible y la velocidad de la unidad. El programa correspondiente se desarrolla en el IDE de Arduino.

### **III. Sistema para la Detección de Robo de Combustible**

La activación de la alerta se produce al detectar un consumo inusual de diésel, específicamente cuando supera los 0.2 litros por segundo (equivalente a 1 litro cada 5 segundos). Para este propósito, se utiliza la memoria

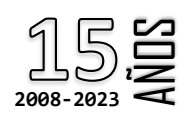

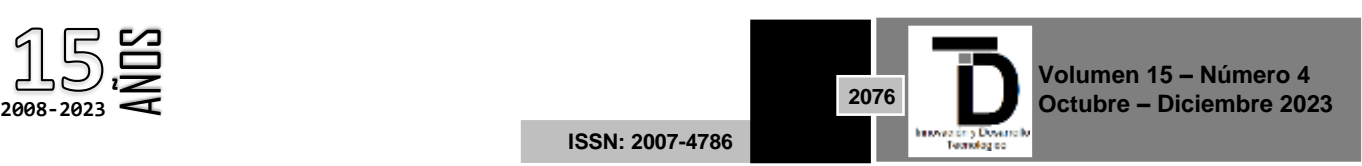

EEPROM del Arduino, con una capacidad de 1 Kb, dado que es una memoria no volátil que permite almacenar datos sin riesgo de pérdida al interrumpir la alimentación. Cabe destacar que este sistema está diseñado para detectar únicamente el retiro de combustible, excluyendo las operaciones de suministro.

### **IV. Programación de la interfaz gráfica en LabVIEW**

En la figura 14, se observa el diagrama de bloques (también llamada Back End) correspondiente a la programación de la interfaz gráfica de usuario desde el software LabVIEW.

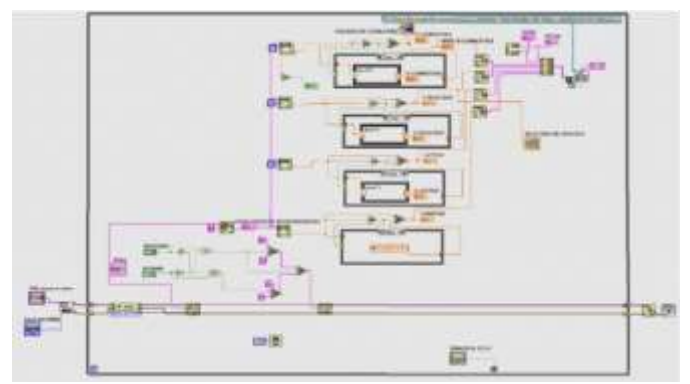

**Figura 14.** Diagrama de bloques de la interfaz gráfica

### **V. Validación, refinamiento y presentación de la propuesta final**

### **Sistema de blindaje de las líneas de combustible**

El sistema de acorazado ha dado buenos resultados contra los intentos de extracción de Diésel, y en consecuencia resulta ser un excelente complemento para el Sistema de monitoreo (figura 15).

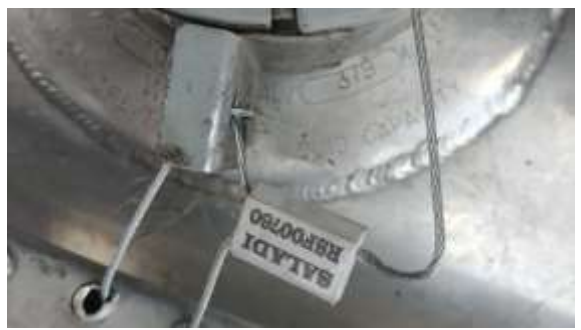

**Figura 15.** Concha para tapón con sello

### **VI. Sistemas de Recepción y Transmisión de Datos**

La configuración del centro de monitoreo de datos se muestra en la figura 16, a continuación, compuesta por el Arduino UNO, el módulo SIM900, una protoboard, una computadora y un cable USB tipo B a USB tipo A para la transmisión serial de datos desde la placa de desarrollo a la laptop. Estos datos se guardan en formato .xls en el directorio previamente especificado.

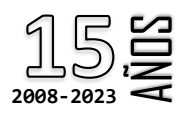

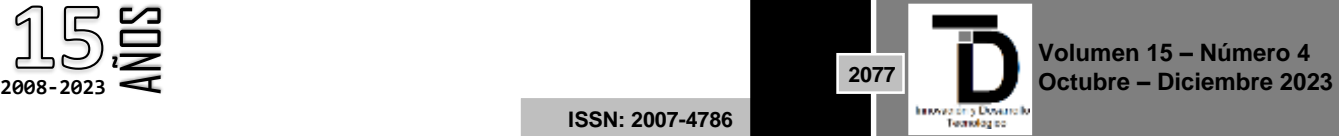

**ISSN: 2007-4786**

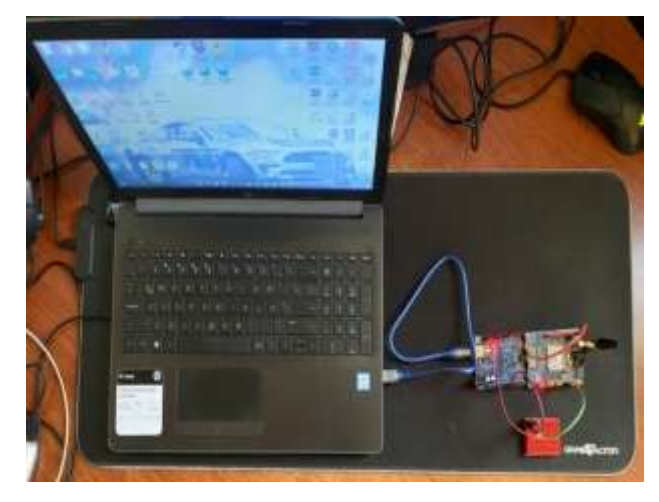

**Figura 16.** Arduino transmitiendo datos de forma serial a la Laptop

En la siguiente figura 17, se presenta un acercamiento al circuito donde se puede observar mejor las conexiones realizadas a la protoboard de un LED que se encuentra conectado al puerto 13 del Arduino, para indicar de manera visual cada vez que el sistema reciba un mensaje de texto.

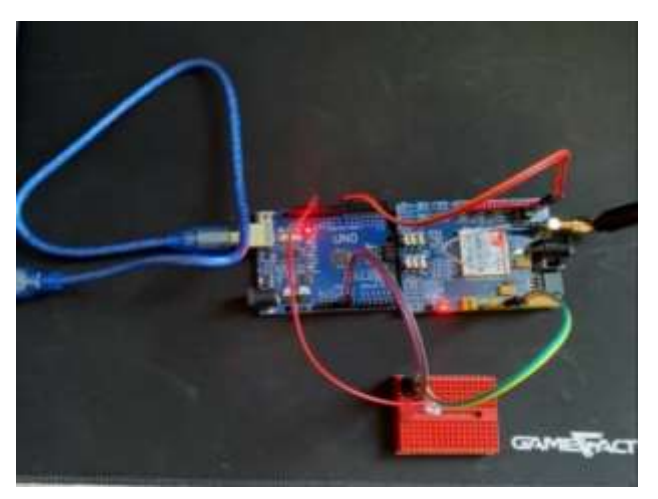

**Figura 17.** Acercamiento al circuito receptor de datos

En la figura 21, se muestra el circuito transmisor de datos a bordo de la unidad, compuesto por Arduino UNO, shield SIM900, módulo GY-GPS6MV2 con antena, módulo para lectura de tarjeta SD y protoboard. Este circuito no transmite datos a la computadora, solo se conecta para recibir energía. Se logró mediante la integración completa de códigos de programación y diagramas de conexión.

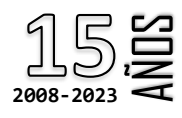

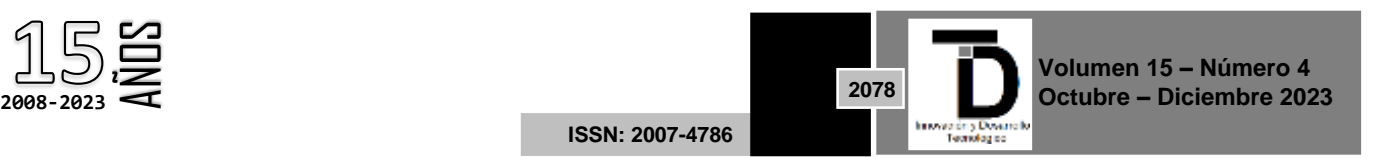

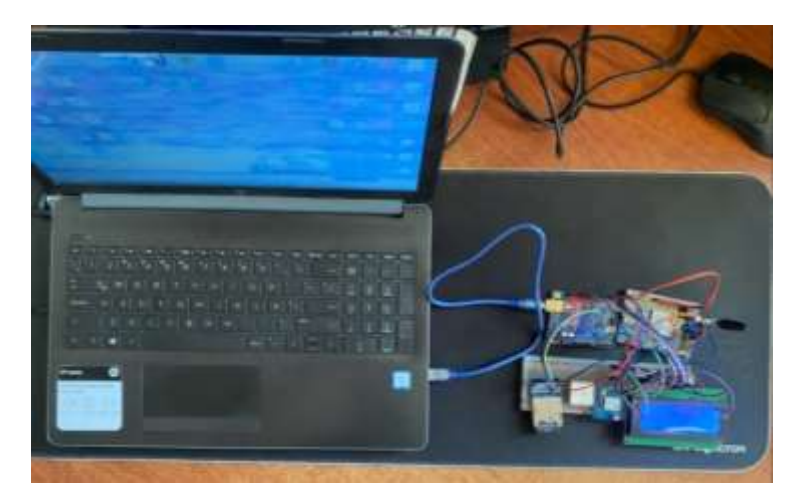

**Figura 18.** Circuito transmisor de datos energizado a través de Laptop

En un acercamiento al circuito es posible observar la información obtenida y grabada en la tarjeta SD. En la primera línea se aprecia la Longitud, en la segunda la Latitud, en la tercera se presenta la información recabada por el flotador de la unidad, que es la cantidad de combustible restante en el tanque (en litros), y en la última la velocidad obtenida a través del GPS (Figura 19).

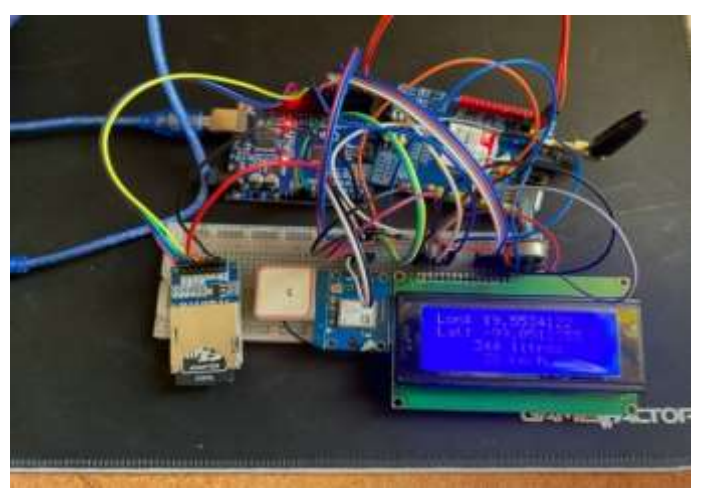

**Figura 19.** Acercamiento al circuito de transmisión de datos

### **VII. Alerta de robo de Diésel**

Cuando se dispara la alerta de robo de combustible en la estación a bordo, el microcontrolador, a través del módulo SIM900 se encarga de enviar un mensaje de texto al número de teléfono del monitorista a cargo de llevar el seguimiento del consumo de combustible para la unidad en cuestión. El mensaje incluye datos como hora y fecha del evento, cantidad de litros sustraídos, y ubicación de la extracción (Figura 20).

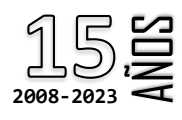

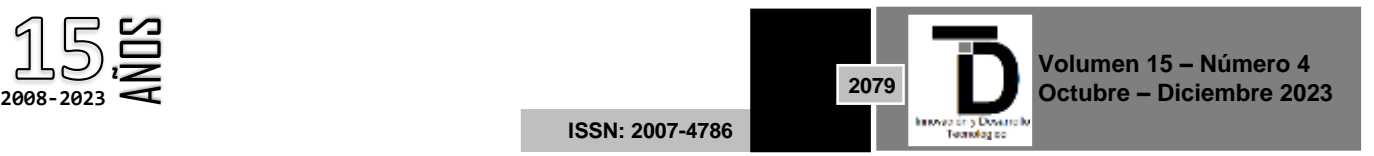

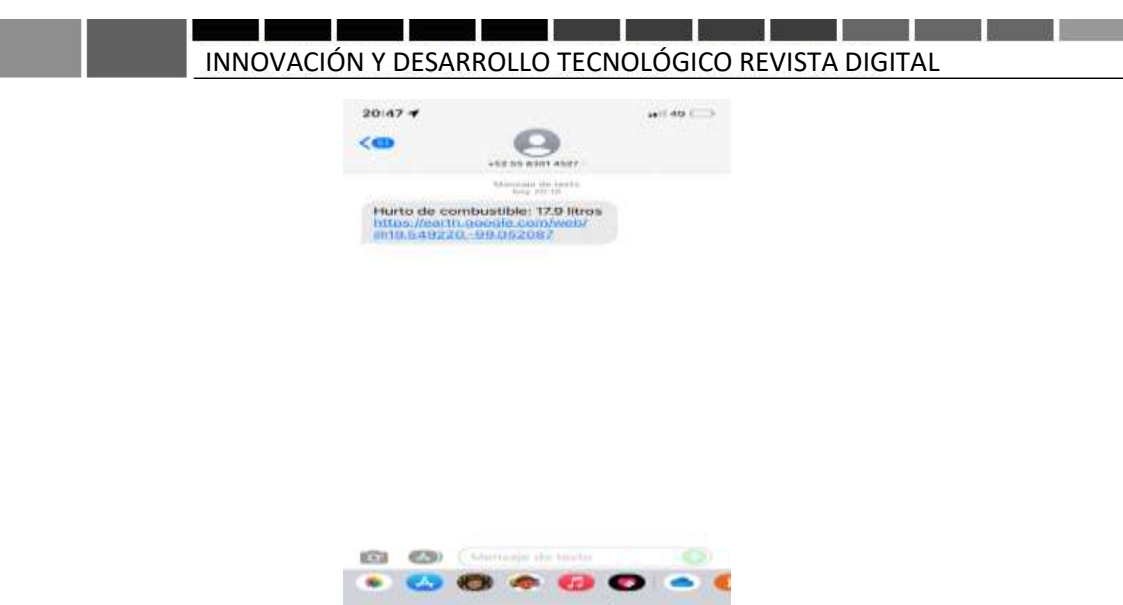

**Figura 20.** Mensaje de alerta de robo de combustible

Con ayuda de la aplicación Google Earth, con tan sólo presionar sobre la ubicación enviada es posible visualizar la ubicación exacta en la que ocurre el robo (Figura 21).

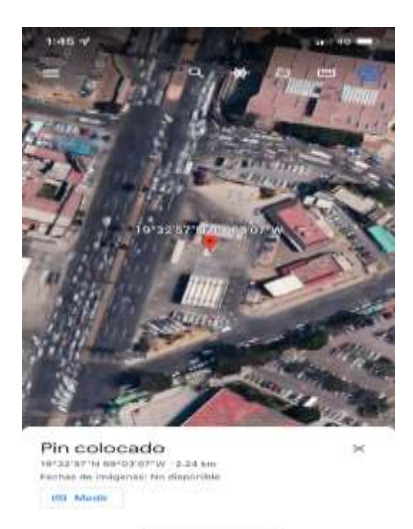

**Figura 21.** Entorno de la aplicación Google Earth con la ubicación donde se disparó la alerta de robo

### **4. DISCUSIÓN Y CONCLUSIONES**

En este proyecto de monitoreo de vehículos, se implementó un sistema integral que abarca desde la adquisición de datos mediante sensores, su procesamiento y almacenamiento, hasta la visualización a través de una interfaz gráfica en tiempo real. La utilización de componentes como Arduino UNO, módulos SIM900 y GY-GPS6MV2, así como el software LabVIEW SP 2021, permite la supervisión detallada del vehículo. El sistema de adquisición y transmisión de datos incluye funciones como el monitoreo del nivel de combustible, la posición geográfica, la velocidad del vehículo y la detección de robo de combustible. La implementación de métodos numéricos y regresión polinómica proporciona una equivalencia en litros para los valores de voltaje intermedios, asegurando una medición precisa del combustible.

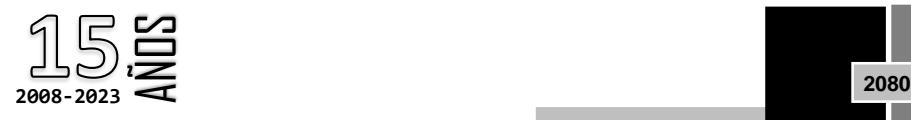

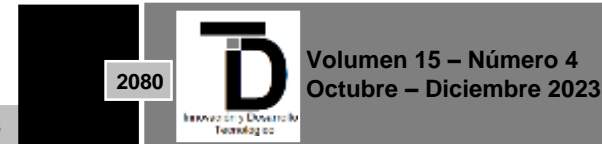

**ISSN: 2007-4786**

Se destacan dos circuitos principales: el receptor, encargado de procesar y presentar los datos, y el transmisor, ubicado a bordo de la unidad. La conexión entre estos circuitos se realiza mediante la comunicación serial, garantizando una transmisión eficiente de datos. Además, se evidencia la utilización de la memoria EEPROM para la detección de robos de combustible y el análisis posterior.

Este sistema de telemetría para vehículos proporciona una solución completa para el monitoreo y gestión eficiente del combustible, ofreciendo a los usuarios la capacidad de supervisar en tiempo real y tomar decisiones informadas sobre el rendimiento y la seguridad de sus vehículos.

#### **REFERENCIAS**

- [1] *Transporte Intermodal: Ventajas, desventajas y ejemplos*. (2022, February 9). https://www.transeop.com/blog/El-transporte-Intermodal/30/
- [2] María Luisa Santillán. (2012, September 21). *Suelos contaminados con hidrocarburos, riesgo para la salud humana - Ciencia UNAM*. http://ciencia.unam.mx/leer/107/Suelos\_contaminados\_con\_hidrocarburos\_riesgo\_para\_la\_salud\_ humana
- [3] *Arduino Mega 2560 | Arduino.cl*. (n.d.). Retrieved March 8, 2022, fro[m https://arduino.cl/arduino-m](https://arduino.cl/arduino-)ega-2560/
- [4] *MÓDULO GSM/GPRS: llamar y enviar SMS*. (n.d.). Retrieved March 8, 2022, from https://www.prometec.net/gprs-llamar-enviarsms/
- [5] *Tutorial Módulo GPS con Arduino*. (n.d.). Retrieved March 8, 2022, from https://naylampmechatronics.com/blog/18\_ tutorialmodulo-gps-con-arduino.html
- [6] *Tutorial Arduino y memoria SD y micro SD.* (n.d.). Retrieved May 18, 2022, from https://naylampmechatronics.com/blog/38\_tutorial-arduino-y-memoria-sd-y-micro-sd.html
- [7] *Detroit Diesel Serie 60, DD4, Historia y Control electrónico*. (n.d.). Retrieved April 27, 2022, from https://hmong.es/wiki/Detroit\_Diesel\_60
- [8] Caza Vasconez, A. M. (2012). *"Diseño y construcción de un rastreo satelital para seguridad y monitero permanente por medio del sistema de mensajeria corta sms."*https://repositorio.uide.edu.ec/handle/37000/198
- [9] Martínez Ramírez, W. A., & Pizarro Sánchez, D. F. (2013). *Sistema automático para el monitoreo y control del suministro y consumo de combustible para maquinaria agrícola de pizarro jiménez ltda.* http://hdl.handle.net/10819/1797
- [10] Arenas Clemente, J. J. (2018). *Sistema de telemetría mediante el servicio de mensajes cortos, que monitorea parámetros del equipo scoop para mejorar su diagnóstico operatividad en la mina ataccocha.* http://repositorio.unh.edu.pe/handle/UNH/1837
- [11] Turpo Ticona, F. (2015). *Análisis e implementación de un sistema de geolocalización, monitoreo y control de vehículos automotrices basado en protocolos gps/gsm/gprs para la ciudad de puno*. http://repositorio.unap.edu.pe/handle/UNAP/2016
- [12] *Diagrama FAST: Ingeniería de valor y análisis de costes : PDCA Home*. (n.d.). Retrieved April 26, 2022, from https://www.pdcahome.com/diagrama-fast/
- [13] *SOLIDWORKS - Qué es y para qué sirve*. (n.d.). Retrieved May 18, 2022, from https://solid-bi.es/solidworks/
- [14] *Software | Arduino*. (n.d.). Retrieved May 18, 2022, from https://www.arduino.cc/en/software
- [15] *Galería de Características de Servicios del Software NI-DAQmx - NI*. (2021, January 19). https://www.ni.com/esmx/support/documentation/supplemental/06/ni-daqmx-software-services-feature-gallery.html
- [16] *Medidor de nivel de gasolina de auto*. (n.d.). Retrieved April 27, 2022, from [https://www.autodaewoospark.com/medidor-de](https://www.autodaewoospark.com/medidor-de-gasolina.php)[gasolina.php](https://www.autodaewoospark.com/medidor-de-gasolina.php)

Correo de autor de correspondencia: *iibarra@ipn.mx*

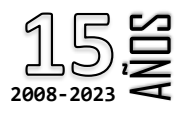

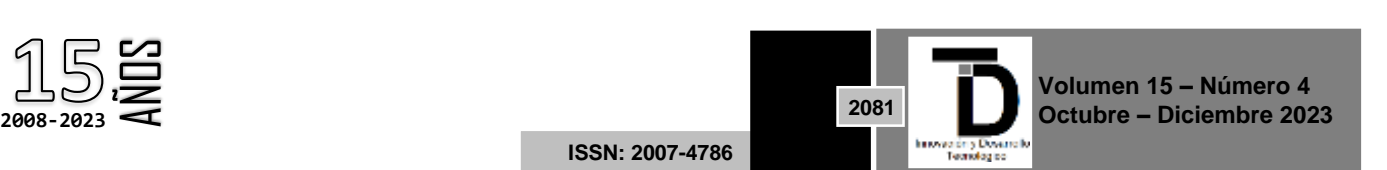